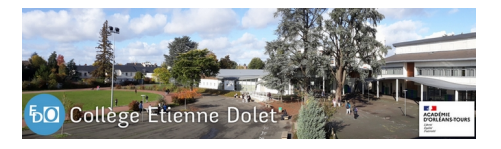

## **EduConnect : créer son compte**

- Pour les familles -

Date de mise en ligne : mardi 23 mai 2023

**Copyright © Collège Etienne Dolet - Orléans - Tous droits réservés**

Pour accéder à l'inscription en ligne, puis plus tard pour accéder à l'espace numérique de travail "mon e-collège loirétain", et pour consulter Pronote, vous avez besoin en tant que parents d'un **compte EduConnect**.

Voici la marche à suivre pour le créer :

- 1. Rendez-vous à l'adresse suivante : https://educonnect.education.gouv.fr/
- 2. Choisissez le profil "Responsable d'élève"
- 3. Cliquez sur le lien "Je n'ai pas de compte" (ou "S'identifier avec FranceConnect si vous avez déjà un compte impots.gouv , l'identité numérique de La Poste, Améli pour l'assurance maladie)
- 4. Saisissez votre nom, votre prénom [et votre numéro de téléphone \(il faut q](https://educonnect.education.gouv.fr/)ue l'école ait saisi ces mêmes informations dans leur base élèves informatique pour que vous soyez reconnu, donc il faut bien veiller à transmettre des informations à jour à l'école de votre enfant)
- 5. vous recevrez un code de confirmation par SMS, il faudra le saisir pour confirmer la création du compte
- 6. on vous demandera de confirmer la date de naissance de vos enfants (par mesure de sécurité)
- 7. vous accéderez ensuite à votre identifiant (qu'il faudra noter et garder précieusement) et vous pourrez créer votre mot de passe (à garder également, le collège ne pourra pas le récupérer)

Votre compte est créé, vous pourrez l'utiliser pour tous vos enfants et pour toute leur scolarité jusqu'au lycée !

Le flyer ci-dessous vous présente un résumé des deux méthodes :

- A = création du compte par confirmation SMS
- B = identification avec un identifiant FranceConnect (Améli, Impôts, La Poste, etc)